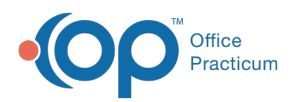

## Important Content Update Message

(official version 20.0.x) is the certified, 2015 Edition, version of the Office Practicum<br>software. This is displayed in your software (Help tab > About) and in the Help Cen We are currently updating the OP Help Center content for the release of OP 20. OP 20 software. This is displayed in your software (**Help tab > About**) and in the Help Center tab labeled Version 20.0. We appreciate your patience as we continue to update all of our content.

## Why are my eLabs orders not showing in my note?

Last Modified on 02/10/2020 2:10 pm EST

L.

**Warning**: This information is intended only for clients currently in the implementation or production phase with OP eLabs functionality.

eLabs Orders will only reflect in the note, if they are created by completing a task. They will not appear on the note, if the eLabs requisition is created directly from the Diagnostic Tests tab in the patient chart.

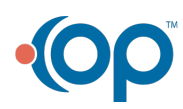